#### **Instructor**

Charles Gutierrez: E-mail: chgutier@usc.edu Mailbox: TMC 118 Office: TMC 107 Office Hours: M-T-W by appointment

#### **Course Description**

Computer Assisted Recording is an introduction to techniques and applications of recording sound on personal computers. Discussions will also include a study of the hardware and software required as well as editing music, dialog, and sound effects for song, commercials and film.

### **Requirements, Exams and Grading Information**

Student evaluation in 446a will consist of practical assignments, quizzes and exams. The assignments include short exercises and a final project. In general, students will be given one week to complete and turn in exercises. Assignments turned in late will be lowered one grade per week and will not be accepted beyond three weeks late. All assignments must carefully follow file management and format guidelines. Instructions for the final project will be available at a later date.

Quizzes will be given weekly via BlackBoard and will cover reading and video assignments, as well as, instructor notes and handouts. The midterm exam will consist of both written and hands-on questions. The final will be a hands-on exam designed to test the practical skills developed during the semester. All exams and quizzes must be taken during the scheduled times and cannot be made up at a later date.

Attendance is taken each class and will count towards your final grade. After two absences your grade will be lowered one-half grade for each additional absence. Because of the importance of hands on experience with this subject, attendance to all classes is the only method of understanding the concepts of this specialized topic.

#### **Grading Summary**

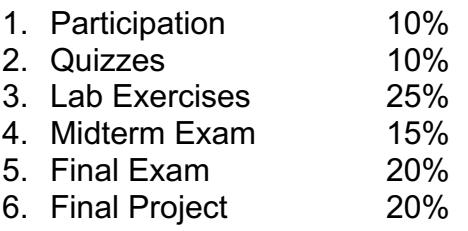

#### **Class Materials**

1. Textbook: "Pro Tools 101: An Introduction to Pro Tools" version 2018 (required, available at USC bookstore and Amazon.com)

- 2. Lynda.com videos available through BlackBoard: *Pro Tools 12 Essential Training*; Foundations of Audio series: *EQs and Filters*; *Compressions and Dynamic Processing*; and *Reverb*, *Delay and Modulation*.
- 3. Pro-Tools Reference Guide (free download from http://avid.force.com/pkb/articles/en\_US/User\_Guide/en379111)
- 4. Instructor handouts and lecture notes (available on BlackBoard under Course Documentation)
- 5. Reference headphones are required and should be brought to all classes. All assignments will be evaluated using Sony MDR 7506 reference headphones!
- 6. USB Memory Stick and/or other external storage device!

### **Communication**

Please make it a habit to use/check your USC E-mail account. Any E-mail I send to the class will use that account. \*\*\*Please add "446a" in the subject header of all email that you send me.\*\*\* This will help me to organize all the emails that I receive and enable me to respond to you more quickly. In addition, most course materials, quizzes and class grades will be posted on Blackboard (http://blackboard.usc.edu). For example the course syllabus can be found under Syllabus, instructor handouts and project instructions under the Content tab. All exercise materials and instructions will be posted to the class folder (instructions on how to access this folder will be provided during week 2 and will be posted to Blackboard).

#### **Disabilities**

Any student requesting academic accommodations based on a disability is required to register with Disability Services and Programs (DSP) each semester. A letter of verification for approved accommodations can be obtained from DSP. Please be sure the letter is delivered to me as early in the semester as possible. DSP is located in STU 301 and is open 8:30 a.m.-5:00 p.m. Monday through Friday. The phone number for DSP is 213/740-0776.

#### **Academic Integrity**

Academic Integrity-Students are expected to adhere to the Academic Integrity Guidelines of USC as outlined in the current edition of SCampus. Work found to contain plagiarized or uncited materials will be referred to the USC Office of Student Conduct for review. Academic Integrity violations will result in a failing grade for submitted material and for the course, and dismissal from Thornton School of Music majors and minors.

\*\*\*Please be advised anyone found surfing the web will be asked to leave the class. Before you can be readmitted to the class you must meet with the program chair.

#### **Course Schedule** *(Schedule and Content Subject to Instructor Changes)*

Week 1 - Class Introduction and Review

Native system setup PTs Playback Engine and H/W buffer and system latency Navigating a PTs session Changing zoom level, track height, rulers, Edit window options Playback and scrolling options Making selections PTs file types and management Exercise Procedures and Expectations Reading:  $101 - 1$  and 2 Exercise 1: Navigating the Edit Window

Week 2 - Audio Editing Review

Importing audio Audio clip attributes and management Separate, break, heal clip Copy/paste, duplicate, repeat, loop, and loop trim clips Clip trim, trim to insertion, trim from insertion Conform clip to tempo Fades: in/out, cross fade, equal power vs. equal gain Master Fader Tracks Introduction to dither and noise shaping Bounce to disk, bounce "rules" Reading: 101 – 5, 7 and 8; *Pro Tools 11 Essential Training* chapters 3 and 6 Exercise 2: Audio Editing Basics

Week 3 - Recording Audio

Creating PTs sessions: file types, sample rates, bit depth, I/O considerations Creating and naming tracks, track I/O, phantom power Setting record levels/gain structure PTs signal path, recording with a "pre-disk" aux track Click tracks, countoffs, tempo and meter Punch record and pre/post roll Monitoring options, Input Monitoring Introduction to volume editing/automation Reading: 101 – 3 and 4; *Pro Tools 11 Essential Training* chapter 4 Exercise 3: Voice Over Recording and Editing

Week 4 - Working with Playlists and Alternate Takes Playlist overview Create, duplicate and delete playlist Switching playlists Playlist use and strategy Playlist view, comping tracks from multiple takes Crossfade use, issues and solutions Clip consolidation Track freeze Reading: Instructor handout Exercise 4: Playlist Comping Exercise

Week 5 - Plug-ins

Adding and removing plug-ins Copying settings Recalling and saving presets Copying plug-ins Bypassing and inactivating plug-ins Multi channel and multi mono plugs Plug-in formats (AAX, RTAS, AU, VST, etc.) AudioSuite plug-ins Reading: Instructor handout; *Pro Tools 11 Essential Training* chapter 12 Exercise 5: Using AudioSuite plugins

Week 6 - The Mix Window: Inserts, Sends and Groups Mix window overview Track signal path and routing Track inserts (series processing) Bus effects and sends (parallel processing) Creating headphone cues Prefader sends, using mono vs. stereo sends Solo safe Master fader track signal path and use Creating and using submixes Reading:  $101 - 9$ Exercise 6: Insert, Sends, Bus Effects, and Submixing

#### Week 7 - **Mid-Term Exam**

Week 8 - Drum Sound Replacement and Enhancement Old school sound replacement Sample replacement with Sound Replacer Sample enhancement with Slate Trigger Strip Silence Audio editing to enhance groove ("Pocketing") Reading: Instructor Handout Exercise 7: Drum Sound Replacement and Enhancement

Week 9 - Organizing the Mix

Relinking source files Marker and none type memory locations Color coding tracks and markers Track groups VCA Faders Setting levels and pans *Term Project Explanation* Reading: Instructor handout

Week 10 - Drum Editing and Processing

Timbre and the "magic frequencies" Filter shapes, parameters and use Parametric EQ parameters and use Basic applications of audio filters and equalization Compression overview Compression parameters: threshold, ratio, attack/release, makeup gain Basic pop/rock applications of compression Other dynamic processors: limiters and noise gates Reading: Instructor handout; Lynda.com *Foundations of Audio: EQ and Filters* chapters 2-3

Week 11 - Bass and Guitar Editing and Processing Bass and Guitar EQ, filters and compression Track duplication Intro to groove editing Reading: Lecture Notes; Lynda.com *Foundations of Audio: Compression and Dynamic Processing* chapter 2

Week 12 - Vocal Processing; Delay and Reverb Processing De-essers: parameters and use Vocal EQ and Compression Reverb: setup, parameters and application Creating a session tempo map, adding tempo markers Delay: setup, parameters and application Lynda.com *Foundations of Audio: Reverb* chapter 3, *Delay and Modulation* chapter 1, *Pro Tools 11 Essential Training* chapter 11

Week 13 - Introduction to Automation Real-time automation Graphic automation basics Automation breakpoints, tools Create, edit, copy, paste and nudge automation Override automation Reading: Instructor handout, 101 – 09

Week 14 - File and Session Management Clip management Archiving sessions Reading: Instructor handout, 101-10

Week 15 - Final Project progress check

**Final project due 8pm in the course server drop box by last day of USC "Study Days" semester schedule. No direct emails with attachments will be accepted.**

#### **Final Exam – Date and Time published online via USC Finals Schedule**

\*\*\* Important Note! TMC G-147 will be closed end of study week. There will be no open lab time after that date. There will be no exceptions to this policy so, please plan accordingly.